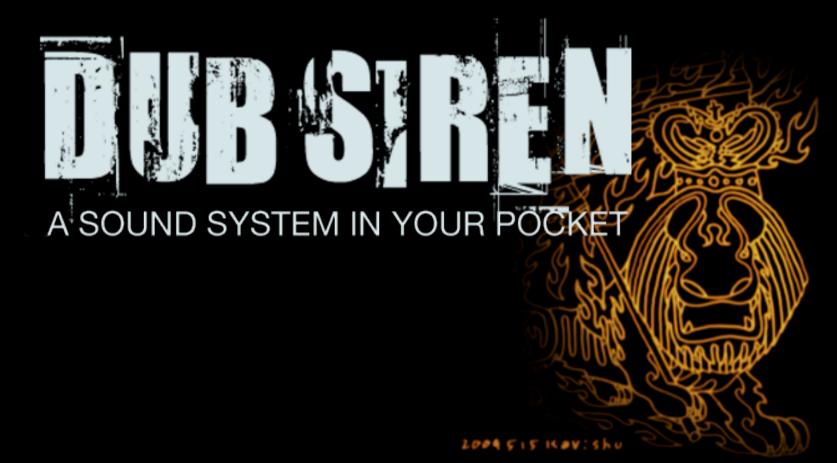

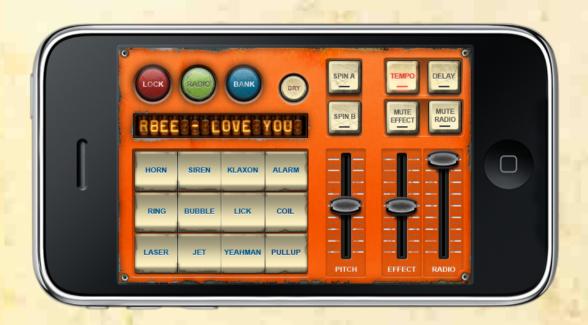

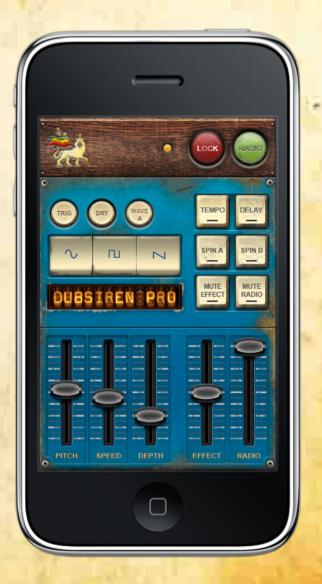

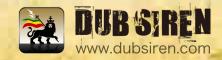

## Before you use Dub Siren

- 1) If you don't hear any sound from Dub Siren, first try checking your iPhone's master volume and manner mode.
- 2) If you don't want to receive phone calls while using Dub Siren, set your iPhone to Airplane Mode.
- 3) If you don't want to use radio, set the MUTE RADIO button on the main page to the mute position (red light on).
- 4) If you don't want to stream 3G or EDGE, use the Wheel to select "No Radio" on the radio page. If the Radio Station Status LED is lit red, the radio is not streaming.
- 5) When you receive radio from 3G or Edge, in case of bad reception, please choose WIFI instead.
- 6) Currently, the iPhone OS doesn't allow the user to access the user's internal music library from 3rd party applications.
- 7) You may occasionally experience sound muting when the iPhone goes into the sleep mode. This is not a Dub Siren bug.
- 8) All sound packs are copyright protected and copying to any other media including electronic equipment for commercial purposes are prohibited without prior agreement.

### Page Function (Vertical and Horizontal Mode)

RADIO Button: Opens radio station selection page.

LOCK Button: Dub Siren automatically changes from Dub mode to Dancehall mode when the phone is turned on its side. LOCK prevents this and keeps your selected mode whatever the position. Essential for live use!

### Mixer Section (Vertical and Horizontal Mode)

RADIO and EFFECT Volume Faders: Turn the volume of the radio and the sound effects up and down.

MUTE Buttons: Mute radio and sound effects. SPIN A and B: Analogue vinyl 'rewind' effects.

TEMPO: Tap this button along with the music to set the delay tempo. LED: flashes in time with current delay tempo.

DELAY: Triggers delay effect. Delay time is automatically set 3x faster than Tap Tempo.

#### **Dub Mode Section (Vertical Mode)**

WAVE Select Buttons: Select one of three pitch modulation waveforms. Sine, Square and Saw.

PITCH Fader: Change pitch of the oscillator.

SPEED Fader: Change pitch modulation speed.

DEPTH Fader: Change pitch modulation depth.

DRY Button: Bypass delay of sound effects. (LED on = bypass delay)

CHOP/TRIGER/HOLD Mode Select Button:

- 1. CHOP: The siren starts at a different position whenever the button is tapped, as if you are bringing the siren in and out of the mix.
- 2. TRIGER: The siren starts at the same position whenever the button is tapped.
- 3. HOLD: The siren will play continuously until released with a second tap.

WAVE A/B/C Button: Choose from three different siren sounds \*Dub SIren PRO only

## DJ Option Section \*Dub SIren PRO only

Opening Sound ON/OFF: Setup Start up sound; we recommend you turn it off for live use or if you're bored of

hearing it!

Screen Sleep ON/OFF: Setup Screen Sleep; we recommend you turn it off for live use!

Scrolling Display ON/OFF: Turn it off the info display.

# Dancehall Mode Section (Horizontal Mode)

Sample Trigger Buttons: Trigger digital sampled sounds.

PITCH Fader: Changes the pitch of each sample. BANK Button: Opens sound bank selection page

DRY Button: Bypass delay effect on sound effects. (LED on = bypass delay)

#### **BANK Section**

You can select a sample pack and purchase more sample packs. Currently selected Sample Pack is indicated by the Tone Arm.

Info Button: Displays more detailed information about each sound bank.

More Sound Sets Button: Displays downloadable sound pack. (Wi-fi/3G

connection needed.)

## Radio Station Page (Vertical and Horizontal Mode)

Radio Station Selection Wheel: Select the radio station you want to listen to.

Radio Station Status LED: Green = Radio is playing

Yellow = Searching and buffering radio

Red = Selected radio station is not available or no radio station is selected.

LO Button: Displays only Low bit rate Radio Stations.

BACK Button: Return to main page.

## \*How to play your iPhone / iPod Music Library in background

\*How to play your iPhone / iPod Music Library with Dub Siren

- 1. Mute the radio using the mute radio button.
- 2. Press and hold the Radio Button until the iPod Library Interface opens.
- 3. Select songs for immediate play by pressing the name.
- 4. Add songs to playlist by pressing the "+" button next to track name.
- 5. Press DONE button to go back to Dub Siren.
- 6. Double clicking on the Home button will open the iPod control window. You can rewind the track, skip to the next and adjust the volume.
- 7. Unfortunately current iPhone OS limitations mean it is impossible to add delay or use the volume slider to control the volume of music played from the iPod music library. Sorry!

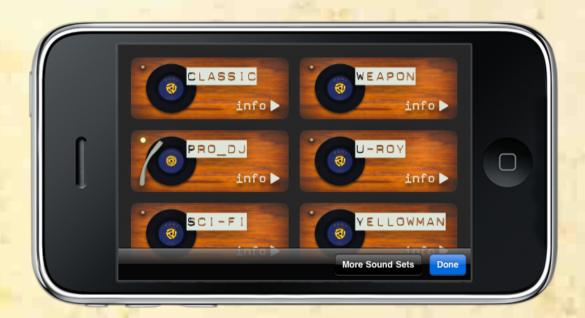

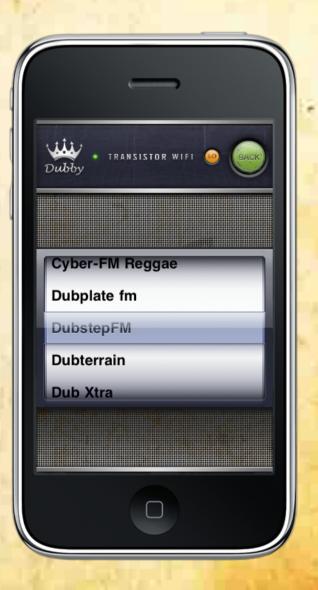

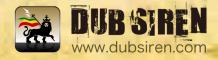